#### **Guide d'Utilisation** DOCUMENT nº 606042REF

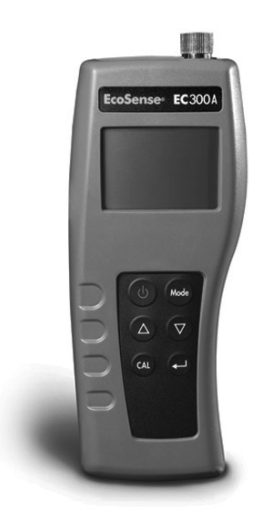

# **EcoSense® EC**300A **EcoSense® EC**300M

Appareil de mesure conductivité, la salinité et la température

# GUIDE D'UTILISATION

Français

L'appareil EcoSense® EC300A/EC300M est garanti pour une période d'un an, à compter de la date d'achat par l'utilisateur final, contre tout défaut matériel et de fabrication. Les sondes et les câbles de EC300A/EC300M sont garantis pour une période d'un an, à compter de la date d'achat par l'utilisateur final, contre tout défaut matériel et de fabrication. Pendant la période de garantie, YSI s'engage à réparer ou à remplacer, gratuitement et à sa discrétion, tout produit qu'YSI peut établir comme étant couvert par la garantie.

Pour faire valoir cette garantie, écrivez ou appelez votre représentant YSI ou contactez le Service clientèle d'YSI à Yellow Springs, Ohio, États-Unis. Envoyez le produit et son justificatif d'achat en port payé au Centre de service homologué sélectionné par YSI. La réparation ou le remplacement seront effectués et le produit vous sera retourné en port payé. Les produits réparés ou remplacés sont garantis jusqu'à expiration de la période de garantie originale ou au moins 90 jours à compter de la date de réparation ou de remplacement.

#### Limitation de garantie

Cette garantie ne s'applique pas aux produits YSI endommagés ou présentant des dysfonctionnements pour les raisons suivantes : (i) installation, exploitation ou utilisation du produit d'une façon non conforme aux instructions écrites d'YSI ; (ii) abus ou mésusage du produit ; (iii) manquement à l'entretien du produit conformément aux instructions écrites d'YSI ou aux procédures industrielles normales ; (iv) réparation non conforme du produit ; (v) utilisation par vous de pièces ou de composants défectueux ou non conformes lors de l'entretien ou de la réparation du produit ; ou, (vi) modification du produit d'une façon non expressément autorisée par YSI.

CETTE GARANTIE REMPLACE TOUTES LES AUTRES GARANTIES, EXPRESSES OU INDUITES, Y COMPRIS LES GARANTIES DE COMMERCIABILITÉ OU D'ADAPTATION À UN USAGE PARTICULIER. LA RESPONSABILITÉ D'YSI SELON LES TERMES DE CETTE GARANTIE SE LIMITE À LA RÉPARATION OU AU REMPLACEMENT DU PRODUIT, CONSTITUANT VOTRE SEUL ET UNIQUE RECOURS POUR TOUT PRODUIT DÉFECTUEUX COUVERT PAR CETTE GARANTIE. YSI NE POURRA EN AUCUN CAS ÊTRE TENU RESPONSABLE DE DOMMAGES SPÉCIAUX, INDIRECTS, ACCIDENTELS OU CONSÉCUTIFS RÉSULTANT DE L'UTILISATION DE TOUT PRODUIT DÉFECTUEUX COUVERT PAR CETTE GARANTIE.

#### **COMMENT NOUS CONTACTER**

YSI 1725 Brannum Lane Yellow Springs OH, 45387, États-Unis 800-897-4151 • 937-767-7241 • Télécopie : 937-767-1058 E-mail : info@ysi.com Web : www.ysi.com

# CONTENU

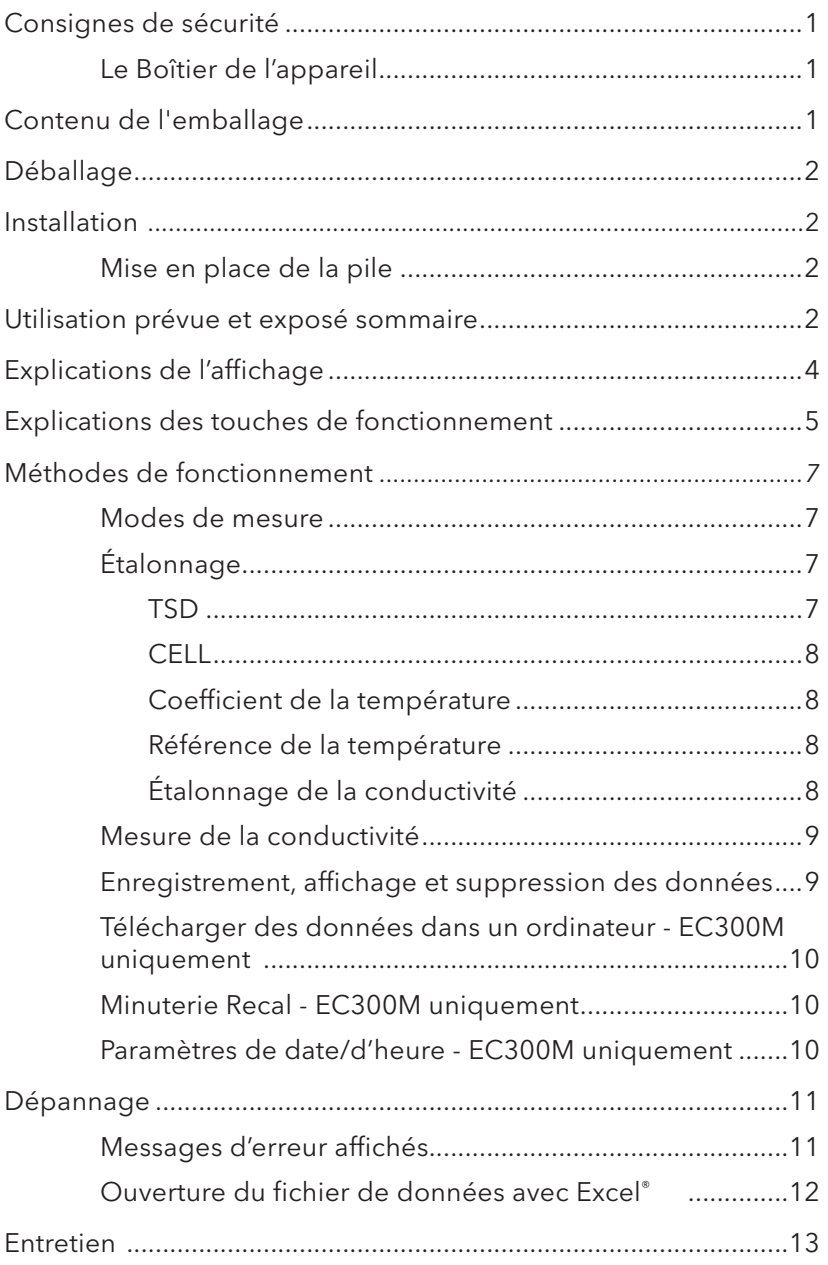

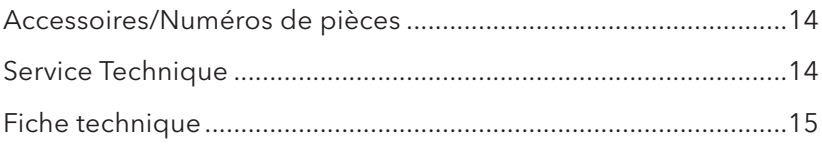

# <span id="page-4-0"></span>**CONSIGNES DE SÉCURITÉ**

Suivre les directives ci-dessous et lire au complet ce guide pour garantir une utilisation en toute sécurité de cet appareil.

### **Précautions à prendre pour éviter d'endommager l'appareil**

## **Le Boîtier de l'appareil**

Bien qu'à l'abri dans un boîtier étanche IP67, cet appareil ne doit PAS être utilisé sous l'eau. Le connecteur du câble n'est étanche que lorsque l'embout est en place. En cas d'immersion sans l'embout, suivre immédiatement les étapes suivantes :

- 1. Enlevez la pile et réinstallez la couverture de pile.
- 2. Séchez le connecteur, le cas échéant, et remplacez la sonde. Rincez soigneusement l'appareil avec de l'eau distillée. Après le rinçage et le séchage, inspectez et nettoyez les connecteurs en vue d'éliminer tout contaminant pouvant affecter les connexions de la sonde.
- 3. Attendez que l'appareil et toutes les connexions sèchent avant de réinstaller la pile et reprendre le fonctionnement.
- 4. Si l'appareil ne fonctionne pas correctement après l'étape 3, contactez YSI en vue d'une réparation ou d'un remplacement éventuels.

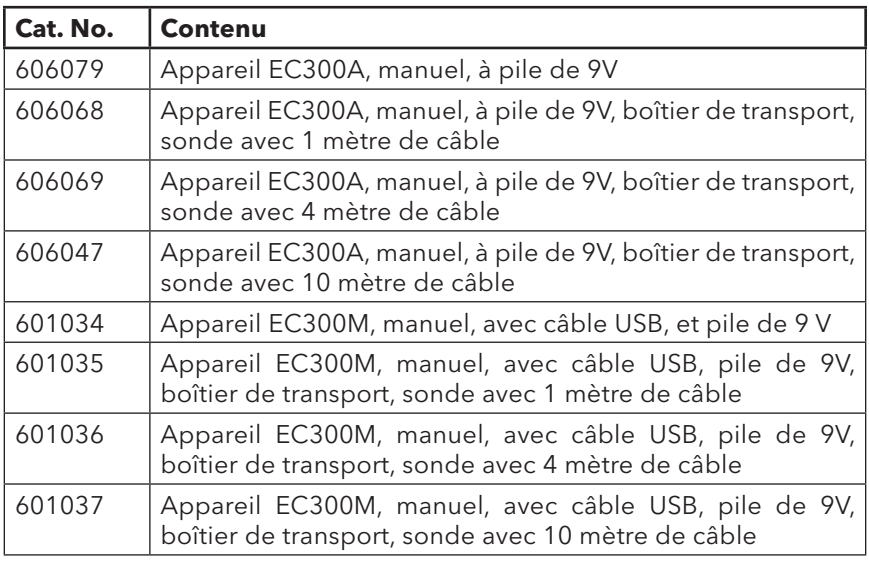

## **CONTENU DE L'EMBALL AGE**

# <span id="page-5-0"></span>**DÉBALLAGE**

Déballez soigneusement l'appareil et les accessoires et vérifiez qu'ils n'ont pas été endommagés lors de l'expédition. Comparez les pièces reçues aux matériaux répertoriés dans la section des contenus du paquet. Notifiez immédiatement YSI s'il s'avère que des pièces sont endommagées ou manquantes. Conservez les matériaux d'emballage jusqu'à ce que le fonctionnement correct de l'appareil soit confirmé.

## **INSTALLATION**

## **Mise en place de la pile**

Lorsque l'écran à cristaux liquides affiche pour la première fois « BAT », il reste environ une heure de fonctionnement sur pile selon les spécifications. Remplacez la pile lorsque l'indication « BAT » s'affiche sur l'écran.

Pour remplacer la pile, enlevez les deux vis du compartiment ainsi que le couvercle et le

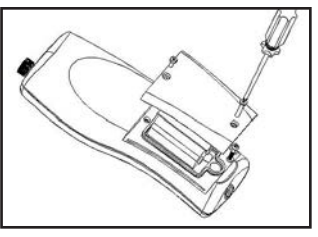

*Figure 1*

joint torique. Remplacez la pile de 9 V. Replacez le couvercle et le joint torique (veillez à aligner le joint correctement afin d'assurer une bonne étanchéité) et revissez les deux vis du compartiment pour conserver une bonne résistance aux éclaboussures.

#### Mise au rebut des piles

L'appareil est alimenté par de pile (9V) que l'utilisateur doit retirer et jeter lorsque les piles n'alimentent plus l'appareil. Les exigences concernant la mise au rebut sont différentes en fonction du pays et de la région, et il est attendu de l'utilisateur qu'il comprenne et suive les règlements spécifiques à sa juridiction concernant la mise au rebut des piles.

## **U T I L I S A T I O N P R É V U E E T E X P O S É SOMMAIRE**

Le modèle EC300A/EC300M est un outil de précision qui mesure la conductivité, la salinité et la température. Un microprocesseur incorporé calcule et compense tous les paramètres relatifs à la détermination de la conductivité et de la température.

Cet appareil est étanche (IP67) uniquement lorsque le capuchon recouvre le connecteur. Les touches mécaniques sont très fiables et produisent une réaction tactile et sonore. Cet appareil utilise une pile de 9 V. Aucun réétalonnage n'est nécessaire lorsque l'alimentation électrique est rétablie. L'avant de l'instrument est muni d'un grand écran à cristaux liquides affichant la conductivité, compensée ou non par la température, la salinité ou le TSD (total des solides dissous) et, simultanément, des invites utilisateur et des indicateurs de mode. L'appareil émet des invitesdestinées à l'utilisateur lors des procédures d'étalonnage et de mesure.

Le modèle EC300A/EC300M est disponible avec une cellule unique à quatre électrodes. Parmi les autres fonctionnalités, on notera le calcul automatique de la fourchette de conductivité, la compensation automatique de la température, la longue durée de vie des piles et une élimination du bruit de 50/60 Hz c. a. Cet appareil de mesure est convivial et particulièrement souple dans les applications sur le terrain, industrielles et en laboratoire.

Les principales différences entre les YSI EC300A et EC300M incluent :

- Le EC300A peut stocker 50 bases de données, tandis que le EC300M peut stocker 250 bases de données.
- Une horloge en temps réel est incluse sur le EC300M pour marquer la date ou l'heure des données enregistrées.
- Le EC300M comporte un port USB étanche avec une couverture qui permet aux clients de télécharger les données de mesures stockées dans un ordinateur.
- Une invite recal sur le EC300M permet aux utilisateurs de sélectionner l'intervalle de réétalonnage.

## <span id="page-7-0"></span>**EXPLIC ATIONS DE L'AFFICHAGE**

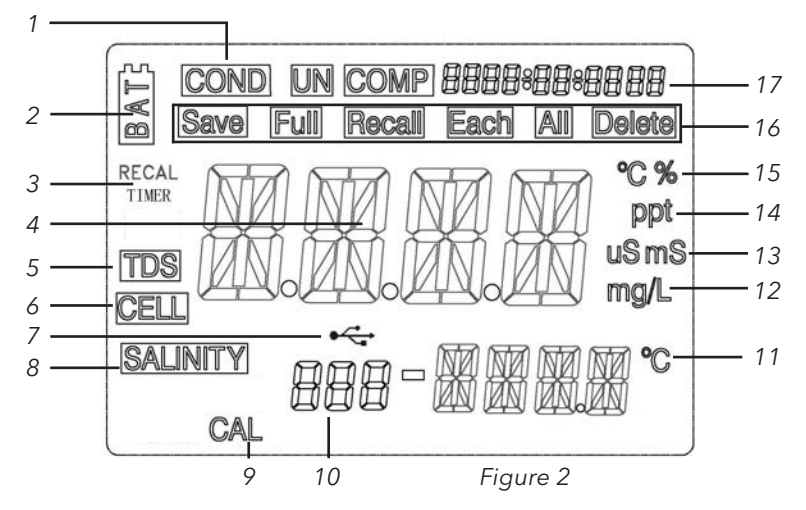

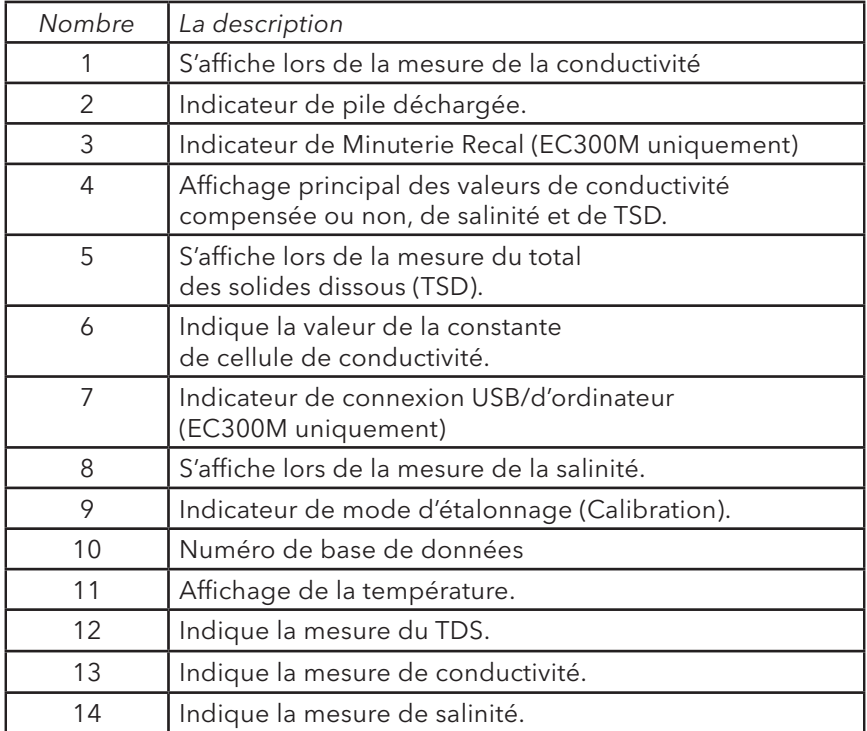

<span id="page-8-0"></span>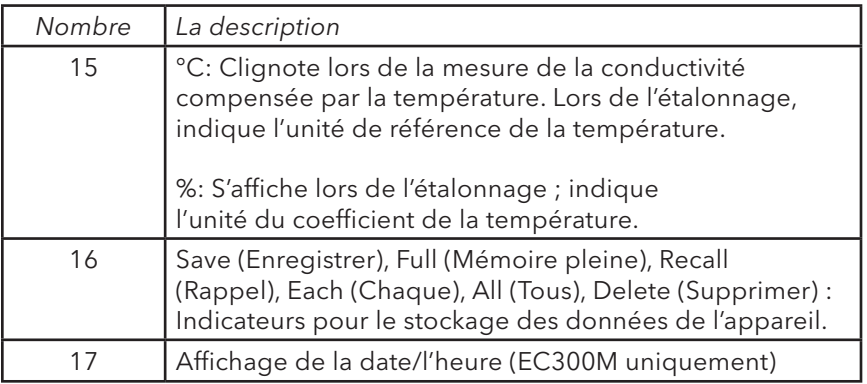

## **EXPLICATIONS DES TOUCHES DE FONCTIONNEMENT**

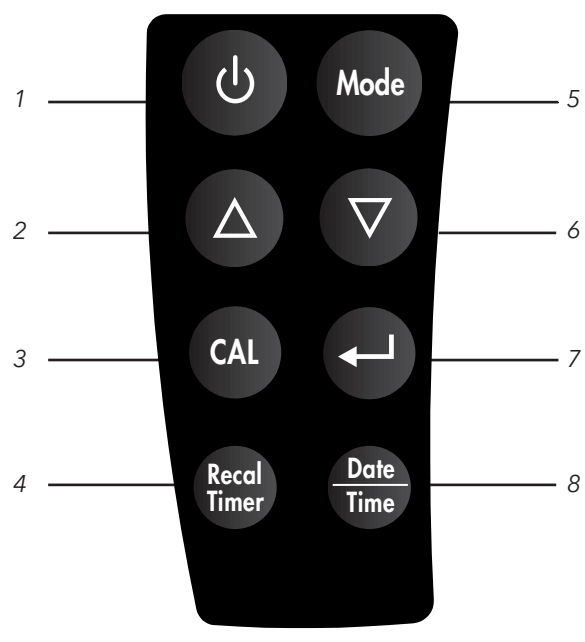

*Figure 3*

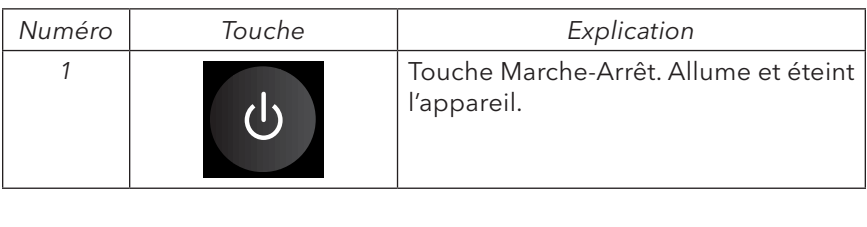

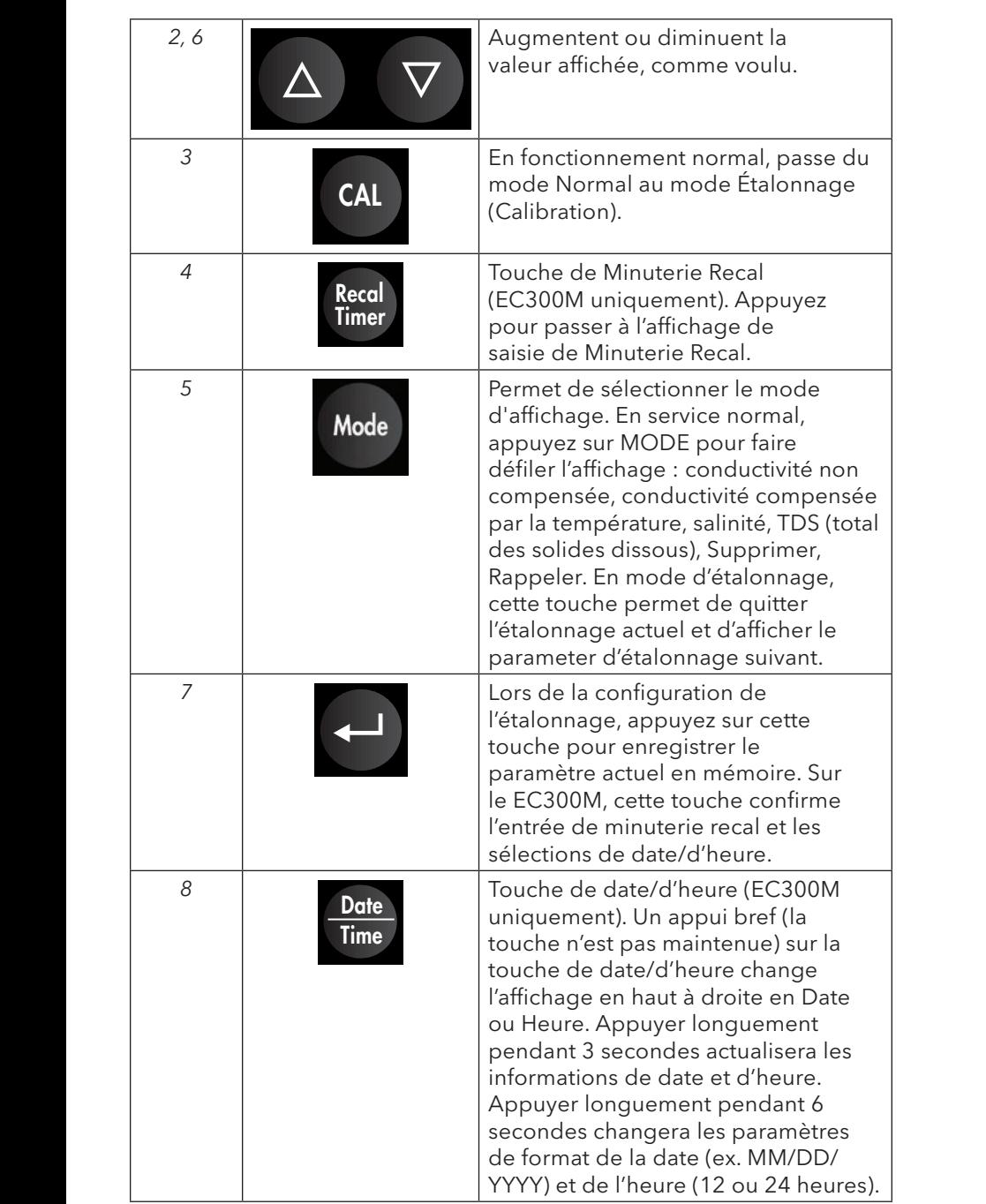

#### <span id="page-10-0"></span>**Modes de mesure**

- 1. Température La température actuelle de la solution s'affiche constamment.
- 2. Conductivité compensée par la température Mesure de conductivité, compensée de 25 °C ou d'une autre valeur spécifiée entre 15 et 25 °C. Exprimée en uS/cm ou mS/cm avec un « °C » clignotant.
- 3. Conductivité non compensée Mesure directe de la conductivité, non compensée par une température spécifique. Exprimée en uS/cm ou mS/cm.
- 4. Salinité Mesure de la salinité ; exprimée en parties par millier (ppt).
- 5. TSD Mesure du total des solides dissous (TSD) ; exprimée en grammes par litre (g/L).

Observez soigneusement les unités affichées à l'extrémité de l'écran à cristaux liquides pour déterminer le mode voulu.

## **Étalonnage**

La configuration de l'étalonnage comporte cinq sections : étalonnage du TSD, de la cellule, du coefficient de la température, de la référence de la température et de la conductivité. Pour accéder à ces sections :

- 1. Connectez la sonde de conductivité et l'assemblage du câble à l'appareil et mettez l'appareil sous tension. L'écran affiche CELL et la constante de la cellule de la sonde de conductivité.
- 2. Laissez la lecture de température se stabiliser, puis appuyez sur **CAL**  pour entrer en mode d'étalonnage ; la mention CAL s'affiche sur l'écran à cristaux liquides. Appuyez sur **MODE** pour afficher successivement les sections suivantes :

**Remarque** : appuyez sur Entrée  $\leftarrow$  pour accepter la modification *des valeurs dans chacune des sections et avancer automatiquement à la section suivante. Si aucune modification n'est apportée, l'appareil accepte la valeur actuelle et passe à la section suivante.*

#### **TSD**

Le TSD est déterminé en multipliant la valeur de conductivité (mS) par un facteur de TSD. La valeur du facteur par défaut est de 0,65. Pour modifier la valeur du facteur de TSD, utilisez les touches en haut et vers le bas pour définir la valeur entre 0,30 et 1,00. Appuyez sur Entrée <a> enregistrer la nouvelle valeur ou sur **MODE** pour annuler la modification et afficher l'écran CELL.

## <span id="page-11-0"></span>**CELL**

Le deuxième écran affiche CELL et la valeur actuelle de la cellule. La valeur par défaut de la cellule, affichée dans la partie inférieure droite de l'écran, est de 5,00. L'appareil accepte une variation de ±0,50 avant d'afficher un message d'erreur. La valeur de la cellule ne peut pas être réglée dans cet écran ; le seul moyen de régler la constante de la cellule est d'effectuer un étalonnage de la conductivité. Appuyez sur Entrée **de la** pour rétablir la constante de la cellule à la valeur 5,00 et afficher l'écran Coefficient de la température.

> *Remarque* : Veillez à bien appuyer sur la touche Entrée  $\leftarrow$  pour *rétablir la constante de la cellule sur la valeur par défaut 5,00. Si vous appuyez sur la touche MODE, l'appareil retient la constante précédente de la cellule et effectue l'étalonnage d'après une valeur qui est déjà erronée.*

#### **Coefficient de la température**

L'appareil utilise le coefficient de la température pour calculer la conductivité compensée par la température. La valeur par défaut est de 1,91 %. Pour modifier la valeur du coefficient de la température, utilisez les touches en haut et vers le bas pour définir la valeur entre 0 et 4,00 %. Appuyez sur Entrée < pour enregistrer la nouvelle valeur ou sur **MODE** pour annuler la modification et afficher l'écran Référence de la température.

#### **Référence de la température**

L'appareil utilise la valeur de référence de la température pour calculer la conductivité compensée par la température. La valeur par défaut est de 25 °C. Pour modifier la valeur de la référence de la température, utilisez les touches en haut et vers le bas pour définir la valeur entre 15 et 25 °C. Appuyez sur Entrée  $\leftarrow$  pour enregistrer la nouvelle valeur ou sur **MODE** pour annuler la modification et afficher l'écran Étalonnage de la conductivité.

#### **Étalonnage de la conductivité**

- 1. Plongez la sonde dans un standard de conductivité connue, se trouvant de préférence au milieu de la fourchette des solutions devant être mesurées. Submergez complètement la sonde sans toucher les parois du conteneur d'étalonnage. Agitez doucement la sonde pour enlever les bulles d'air piégées dans la cellule de conductivité.
- 2. Laissez la température se stabiliser. Le message « rAng » (fourchette) peut s'afficher brièvement pour indiquer que l'appareil calcule automatiquement la fourchette. Cela est normal. Une fois que la température est stabilisée, utilisez les touches en haut et vers le bas pour

<span id="page-12-0"></span>régler la valeur de conductivité sur celle du standard de conductivité à 25 °C. Appuyez sur Entrée **(Ell** pour étalonner. L'appareil émet deux signaux sonores pour indiquer que l'étalonnage est réussi, puis passe automatiquement en mode de fonctionnement normal.

### **Mesure de la conductivité**

- 1. Mettez l'appareil sous tension. Placez la sonde dans la solution devant être mesurée. Submergez complètement la sonde. Agitez doucement la sonde pour enlever les bulles d'air piégées dans la cellule de conductivité.
- 2. Appuyez sur **MODE** pour entrer dans le mode de mesure voulu. Le message « rAng » (fourchette) peut s'afficher brièvement pour indiquer que l'appareil calcule automatiquement la fourchette. Cela est normal. Laissez la température se stabiliser avant d'effectuer des mesures.

### **Enregistrement, affichage et suppression des données**

Le EC300A peut enregistrer 50 bases de données, tandis que le EC300M peut enregistrer 250 bses de données. En mode de mesure, appuyez sur < pour enregistrer un jeu. L'appareil confirmera l'enregistrement des données en affichant pendant une seconde SAVE (Enregistrer) et le numéro du jeu. Si la mémoire est pleine, l'appareil affiche « Full » (Pleine) lorsque vous essayez d'enregistrer des données.

Pour afficher des données enregistrées, appuyez sur Mode jusqu'à ce que RECALL (Rappeler) s'affiche, puis appuyez sur **.** Parcourez alors les jeux enregistrés à l'aide des touches de déplacement vers le haut ou vers le bas. Appuyez sur Mode pour revenir au mode de mesure.

Pour supprimer des jeux de données, appuyez sur Mode en mode de mesure jusqu'à ce que DELETE (Supprimer) s'affiche. Appuyez sur  $\leftarrow$ . All » (Tous) s'affiche et clignote. À l'aide des touches de déplacement vers le haut ou vers le bas, passez de All (Tous) à Each (Chaque). Appuyez sur ← pour valider l'option affichée (All ou Each).

Si vous choisissez All, tous les jeux seront supprimés de la mémoire et None (Aucun) sera affiché. Appuyez deux fois sur Mode pour revenir au mode de mesure. Si vous sélectionnez Each, faites défiler les jeux de données enregistrés avec les touches de déplacement vers le haut ou vers le bas. Appuyez sur  $\leftarrow$  pour supprimer le jeu sélectionné. La suppression d'un jeu modifie le classement des jeux suivants, de manière à garder les jeux en suite ordonnée. Par exemple, si le jeu 3 est supprimé, le jeu 4 deviendra le jeu 3, le jeu 5 deviendra le no 4, etc. Appuyez sur Mode pour revenir au mode de mesure.

#### 10

#### <span id="page-13-0"></span>**Télécharger des données dans un ordinateur - EC300M uniquement**

Le EC300M comporte une connexion micro USB qui permet à l'instrument d'être connecté à un ordinateur doté du système d'exploitation Windows 7 ou Windows 10. Une fois la connexion établie, les données enregistrées par l'appareil peuvent être téléchargées dans un ordinateur.

- 1. Un câble USB est inclus avec tous les appareils EC300M. Branchez le connecteur micro USB dans l'appareil EC300M et le connecteur USB dans un ordinateur.
- 2. Allumez l'appareil EC300M. Un pilote s'installera de l'appareil sur l'ordinateur.
- 3. Ouvrez l'explorateur de Windows. L'ordinateur reconnaîtra l'appareil comme un lecteur amovible.
- 4. Copiez et collez le fichier .csv de l'appareil en un emplacement de l'ordinateur. Ce fichier peut être ouvert dans Excel®.

*Icône d'explorateur de Windows*

**Remarque :** Le fichier .csv d'origine devrait rester sur l'appareil EC300M. N'essayez pas de modifier ce fichier.

*Remarque :* Si le fichier .csv est ouvert avec Excel® et que les données ne sont pas formatées correctement (ex. une mesure de température interprétée comme une date), veuillez vous référer à la section de Dépannage.

5. L'appareil peut être déconnecté de l'ordinateur. Le fichier .csv d'origine devrait être localisé sur l'appareil EC300M.

### **Minuterie Recal - EC300M uniquement**

La fonction de Minuterie Recal fournit un rappel de réétalonnage de la sonde. Si activée, Recal sera affichée lorsque l'intervalle défini par l'utilisateur est écoulé.

Après avoir pressé la touche de Minuterie Recal, utilisez les touches de déplacement Haut et Bas pour ajuster la valeur de l'invite recal en nombre de jours. Appuyez sur Entrée pour confirmer. L'appareil reviendra à l'écran de fonctionnement.

Toute valeur entre 0 et 60 jours peut être sélectionnée. Réglez la valeur à 0 pour désactiver la Minuterie Recal.

### **Paramètres de date/d'heure - EC300M uniquement**

Un appui bref (la touche n'est pas maintenue) sur la touche de date/d'heure change l'affichage en haut à droite en Date ou Heure.

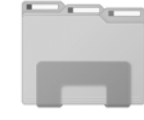

<span id="page-14-0"></span>Maintenez la touche Date et Heure enfoncée pendant 3 secondes pour régler les informations de date et d'heure. Utilisez les touches de déplacement vers le haut ou vers le bas pour régler l'heure, les minutes (Min) et les secondes (Sec). Appuyez sur Entrée pour confirmer chaque sélection. Après avoir réglé l'heure, ajustez les informations de date en utilisant la touche de déplacement vers le haut ou vers le bas pour régler les informations de MM (mois), DD (jour) et YYYY (année). Appuyez sur Entrée pour confirmer chaque sélection.

Maintenez la touche Date et Heure enfoncée pendant 6 secondes pour régler les informations de date et d'heure. Utilisez les touches de déplacement vers le haut ou vers le bas pour afficher le format souhaité de Date (MM/DD/YYYY, DD/MM/YYYY, ou YYYY/MM/DD), suivi par Entrée pour confirmer la sélection. Utilisez les touches de déplacement vers le haut ou vers le bas pour afficher le format souhaité d'heure (12 heures ou 24 heures) suivi par Entrée pour confirmer la sélection.

## **DÉPANNAGE**

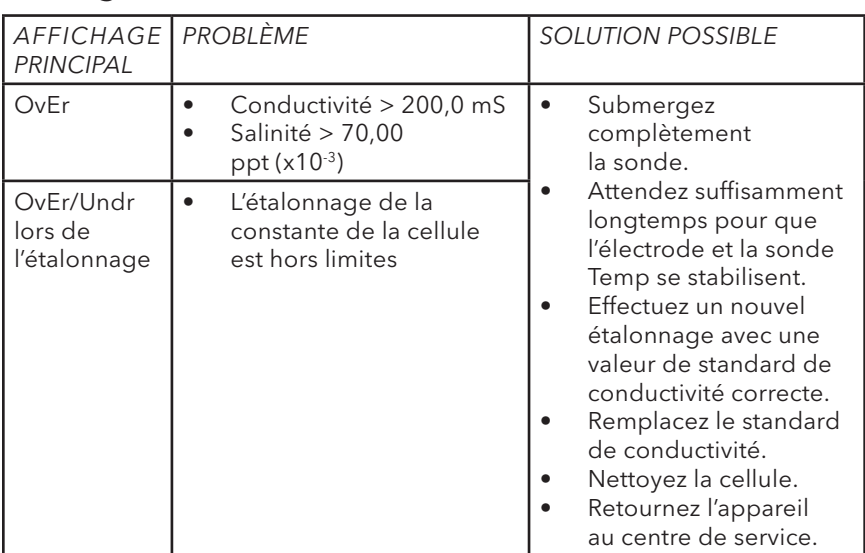

## **Messages d'erreur affichés**

<span id="page-15-0"></span>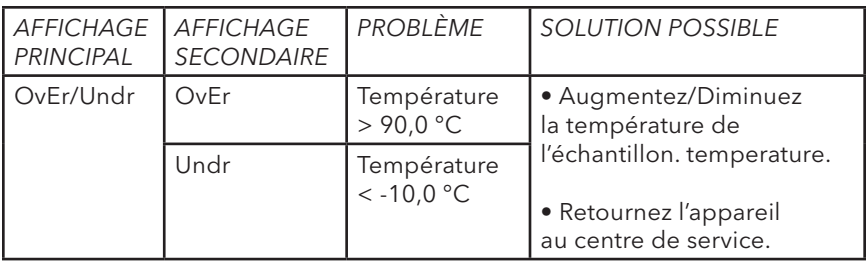

#### **Ouverture du fichier de données avec Excel®**

Selon les paramètres de région et de langue de votre ordinateur, les données de mesures peuvent être formatées incorrectement par Excel® lorsque le fichier de données est ouvert.

On rencontre parfois cette situation en choisissant l'allemand comme langue d'ordinateur, car l'allemand utilise typiquement un format de date à une décimale (DD.MM.YYYY). Le EC300M utilise une décimale comme base. Ainsi, une température de 31.1 est parfois interprétée par Excel® comme 31. Jan lorsque l'allemand est choisi comme langue d'ordinateur.

Si un fichier de données est ouvert dans Excel® et les données de mesures sont incorrectement interprétés comme n'étant pas un numéro, veuillez suivre ces étapes :

- 1. Ouvrez une feuille de calcul vide dans Excel®.
- 2. Allez sur l'onglet Données et sélectionnez Fichier texte.

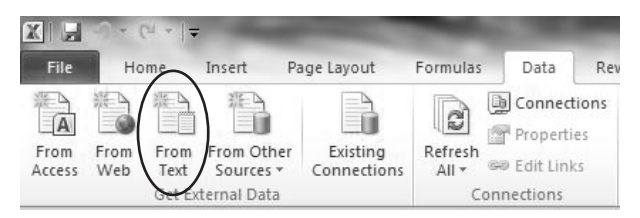

- 3. Choisissez d'importer le fichier de données que vous avez copié dans votre ordinateur. Ne sélectionnez pas le fichier de données d'origine encore sur l'appareil.
- 4. À l'étape 1 de l'assistant d'importation de texte, choisissez Délimité.

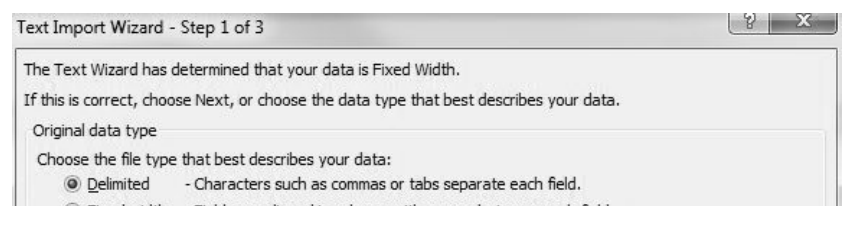

<span id="page-16-0"></span>5. À l'étape 2 de l'assistant d'importation de texte, choisissez Pointvirgule.

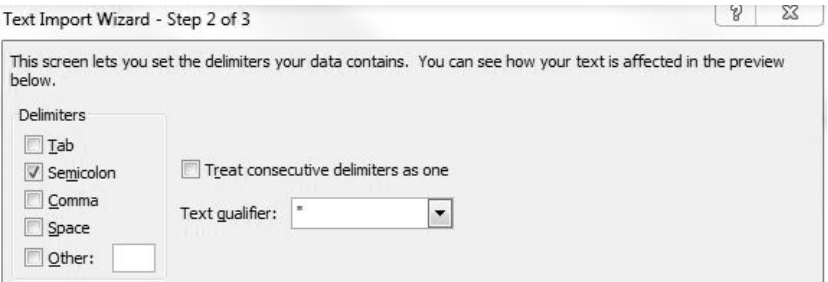

6. À l'étape 3, cliquez sur la colonne contenant les données mal formatées. Cette colonne sera surlignée en noir. Choisissez le Texte sous le Format de données de colonne. Effectuez cette action pour chaque colonne contenant des données mal formatées.

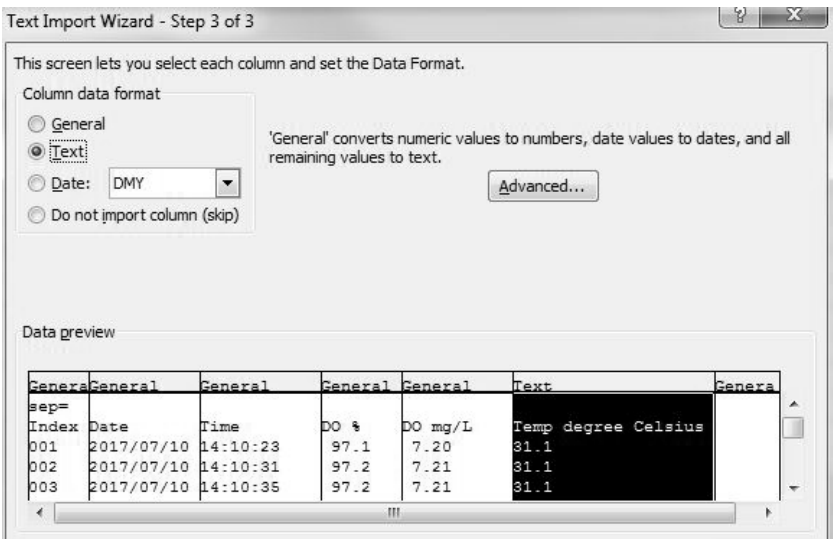

7. Sélectionnez Terminer, puis choisissez où vous souhaitez placer les données sur votre feuille de calcul ouverte.

## **E N T R E T I E N**

La condition la plus importante pour obtenir des mesures de conductivité précises et reproductibles est d'utiliser une cellule propre. Une cellule sale altère la conductivité d'une solution par contamination. Nettoyez soigneusement la cellule avant de l'entreposer. Pour nettoyer la cellule de conductivité :

- <span id="page-17-0"></span>1. Plongez la cellule dans une solution de nettoyage et agitez pendant deux à trois minutes. Tout acide de nettoyage moussant pour céramique, tel que le produit de nettoyage pour salle de bain de Dow Chemical, doit convenir à cette opération. Pour obtenir un produit de nettoyage plus puissant, utilisez une solution d'alcool isopropylique et de chlorure d'hydrogène 1N à mélange égal. Retirez la cellule de la solution de nettoyage.
- 2. Utilisez la brosse en nylon (fournie) pour déloger tout contaminant se trouvant à l'intérieur de la chambre de l'électrode.
- 3. Répétez les étapes un et deux jusqu'à ce que la cellule soit complètement nettoyée. Rincez soigneusement la cellule avec de l'eau désionisée ou de l'eau courante propre.

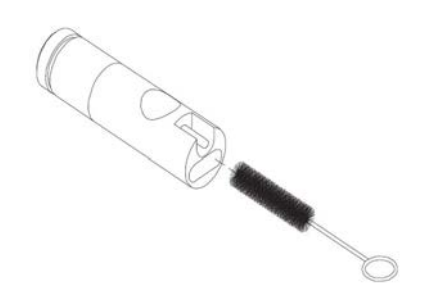

# **ACCESSOIRES/NUMÉROS DE PIÈCES**

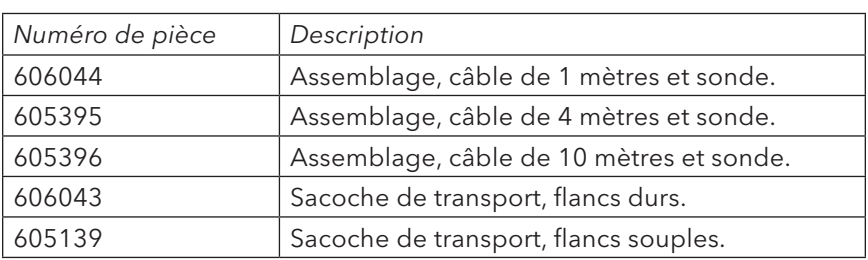

## **SERVICE TECHNIQUE**

Téléphone : 800 897 4151 (États-Unis)

+1 937 767 2762 (monde entier), du lundi au vendredi, de 8h00 à 17h00, heure de l'Est des États-Unis

E-mail : info@ysi.com

Adresse postale : YSI Incorporated 1725 Brannum Lane Yellow Springs, OH 45387 États-Unis

Internet : ysi.com

# <span id="page-18-0"></span>**FICHE TECHNIQUE**

Cette fiche technique représente un fonctionnement typique; elle est susceptible d'être modifiée sans préavis. Visiter le site Web de YSI pour prendre connaissance des toutes dernières caractéristiques techniques.

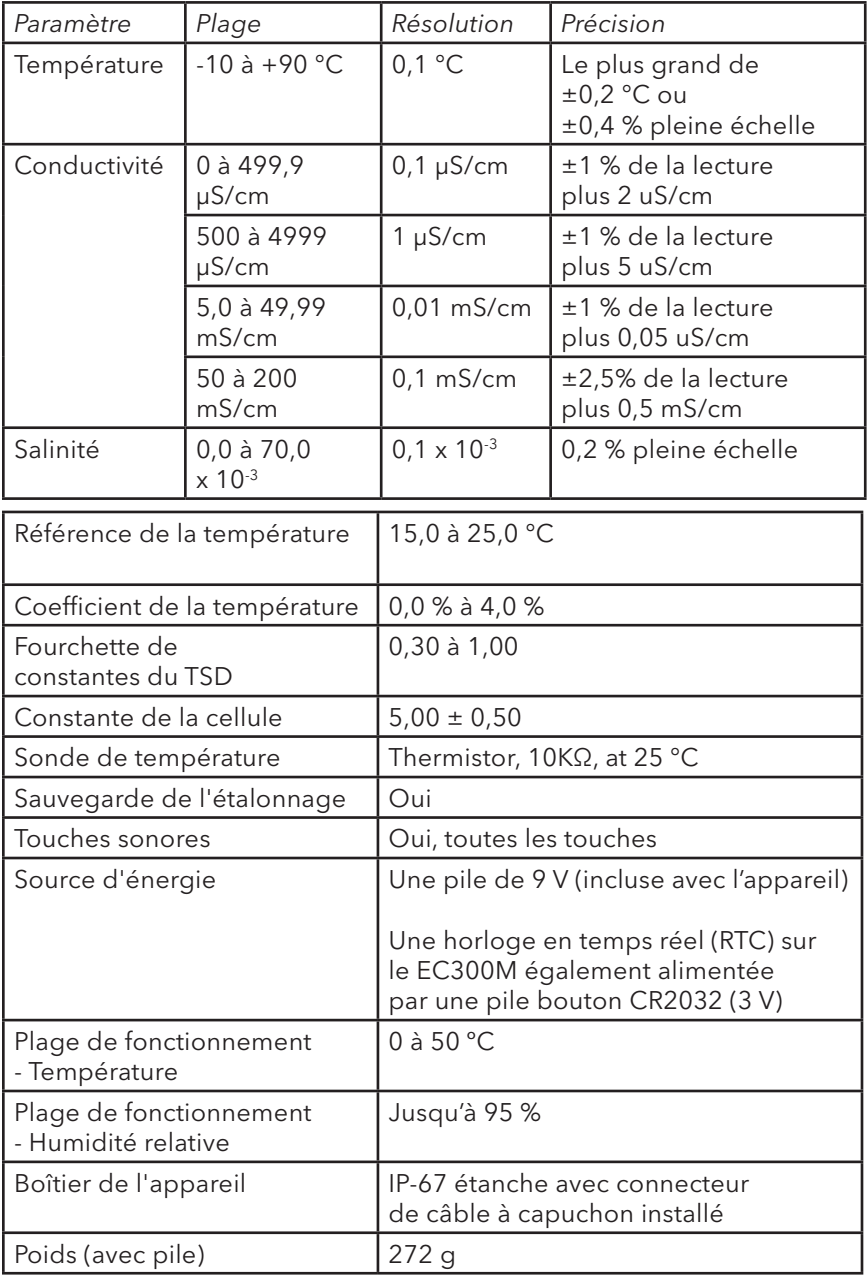

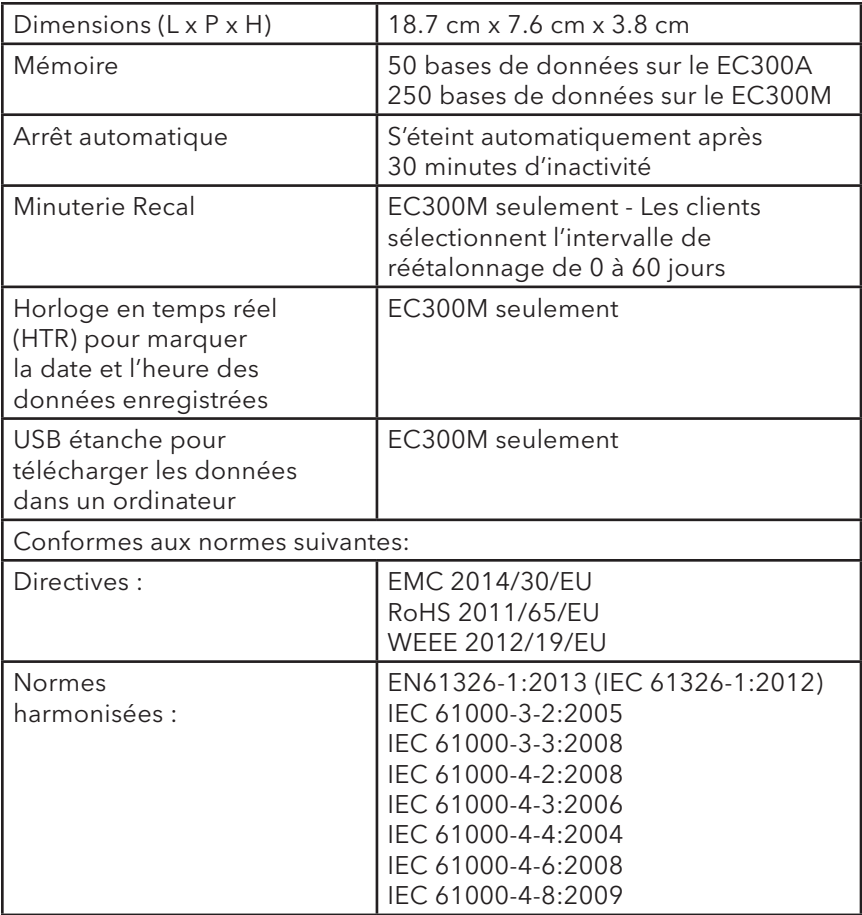